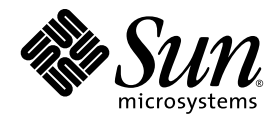

# Notes de mise à jour du système Sun StorEdge™ 6320, version 1.2

Version 1.2.1

Sun Microsystems, Inc. www.sun.com

Référence n° 817-2248-12 Janvier 2004, Révision A

Envoyez tout commentaire relatif à ce document à l'adresse suivante : http://www.sun.com/hwdocs/feedback

Copyright © 2004 Sun Microsystems, Inc., 4150 Network Circle, Santa Clara, CA 95054, Etats-Unis. Tous droits réservés.

Sun Microsystems, Inc. est détenteur des droits de propriété intellectuelle relatifs à la technologie incorporée à ce produit ou ce document. En particulier, et sans limitation, ces droits de propriété intellectuelle peuvent porter sur un ou plusieurs brevets américains répertoriés à l'adresse http://www.sun.com/patents et un ou plusieurs autres brevets, en attente d'homologation ou non, aux Etats-Unis et dans d'autres pays.

Ce produit ou document est distribué avec des licences qui en restreignent l'utilisation, la copie, la distribution et la décompilation. Aucune partie de ce produit ou document ne peut être reproduite sous aucune forme, par quelque moyen que ce soit, sans l'autorisation préalable et écrite de Sun et de ses bailleurs de licence, s'il y en a.

Les logiciels tiers, y compris la technologie de restitution des polices, sont soumis aux droits d'auteur et sont obtenus sous licence auprès de fournisseurs de Sun.

Des parties du produit peuvent être dérivées de systèmes Berkeley BSD, sous licence de l'Université de Californie. UNIX est une marque déposée aux Etats-Unis et dans d'autres pays sous licence exclusive de X/Open Company, Ltd.

Sun, Sun Microsystems, le logo Sun, Java et Sun StorEdge sont des marques commerciales ou des marques déposées de Sun Microsystems, Inc. aux Etats-Unis et dans d'autres pays.

Toutes les marques SPARC sont utilisées sous licence et sont des marques commerciales ou déposées de SPARC International, Inc. aux Etats-Unis et dans d'autres pays. Les produits portant les marques SPARC sont fondés sur une architecture développée par Sun Microsystems, Inc.

Le produit dont il est question dans ce manuel ainsi que les informations qu'il contient sont soumis à la législation des Etats-Unis sur le contrôle à l'exportation et peuvent être soumis à la législation sur l'exportation ou l'importation d'autres pays. L'utilisation à des fins d'armes nucléaires, missiles, biologiques chimiques ou maritimes nucléaires, directe ou indirecte, est strictement interdite. L'exportation ou la réexportation dans des pays soumis à l'embargo américain, ou à des entités figurant sur des listes, aux Etats-Unis, d'interdiction à l'exportation, y compris, mais sans s'y limiter, les personnes exclues et les listes de ressortissants nommés est strictement interdite.

CETTE PUBLICATION EST FOURNIE « EN L'ETAT » ET AUCUNE CONDITION, EXPRESSE OU IMPLICITE, REPRESENTATION OU GARANTIE N'EST ACCORDEE, Y COMPRIS TOUTE GARANTIE IMPLICITE RELATIVE A LA COMMERCIALISATION, L'ADEQUATION A UN USAGE PARTICULIER OU LA NON-VIOLATION DES LOIS EN VIGUEUR. CETTE EXCLUSION DE GARANTIE NE S'APPLIQUE PAS SI ELLE EST TENUE JURIDIQUEMENT NULLE ET NON AVENUE.

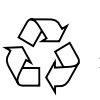

Produit recyclable

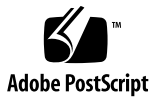

## Notes de mise à jour de la baie Sun StorEdge 6320 version 1.2

Le système Sun StorEdge™ 6320 est une solution complète de stockage préconfigurée.

Ce document contient les dernières informations concernant le système Sun StorEdge™ 6320. Ces informations peuvent avoir une incidence sur l'installation et l'utilisation du produit. Il est impératif de lire ce document avant de procéder à l'installation du système ou de lire toute autre documentation relative à un produit similaire.

Ce document s'applique aux versions 1.2 et 1.2.1 du produit. Les notes de mise à jour comportent les sections suivantes :

- [« Fonctionnalités de la version 1.2.1 », page 2](#page-3-0)
- [« Fonctionnalités de la version 1.2 », page 3](#page-4-0)
- [« Configuration requise », page 6](#page-7-0)
- [« Progiciels et correctifs requis », page 7](#page-8-0)
- [« Problèmes et bogues connus », page 13](#page-14-0)
- [« Documentation du produit », page 22](#page-23-0)
- [« Terminologie du système Sun StorEdge 6320 », page 24](#page-25-0)
- [« Informations de contact », page 24](#page-25-1)

## <span id="page-3-0"></span>Fonctionnalités de la version 1.2.1

La version 1.2.1 inclut les fonctionnalités supplémentaires suivantes :

- [« Aide localisée », page 2](#page-3-1)
- [« Ajout de baies au système », page 2](#page-3-2)

## <span id="page-3-1"></span>Aide localisée

La version 1.2.1 comporte une aide en ligne localisée pour le logiciel Sun StorEdge Configuration Service pour gérer le système Sun StorEdge 6320.

## <span id="page-3-2"></span>Ajout de baies au système

La version 1.2.1 permet d'ajouter des baies 6120 à un système Sun StorEdge 6320 existant sans modifier le fichier syslog.conf.

## <span id="page-4-0"></span>Fonctionnalités de la version 1.2

La version 1.2 inclut les fonctionnalités supplémentaires suivantes :

- « Disques de secours de la baie », page 3
- « Nettoyage de disque », page 3
- [« Isolation des défaillances des lecteurs principaux \(BEFIT\) », page 5](#page-6-0)
- [« Autres modifications », page 6](#page-7-1)

## Disques de secours de la baie

La fonction de *disques de secours de la baie* vous permet de choisir des disques servant d'unités de secours pour remplacer les lecteurs défaillants. Vous pouvez configurer les disques de secours pour qu'ils soient utilisés de façon globale ou sur un groupe particulier.

## Nettoyage de disque

La fonction de *nettoyage de disque* contrôle en permanence la cohérence des volumes. C'est pourquoi les voyants du disque clignotent indépendamment des E/S. Le nettoyage de disque est activé par défaut.

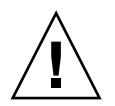

**Attention –** Sun recommande de ne pas désactiver le nettoyage de disque. La désactivation du nettoyage de disque peut conduire à des erreurs latentes du bloc de disque qui peuvent provoquer de multiples défaillances et la perte de données.

## Erreurs de support

Pour tous les niveaux RAID, la fonction de nettoyage de disque détecte certaines erreurs de support au cours des opérations de lecture. Pour les volumes RAID 0, les erreurs sont consignées dans le fichier syslog. Pour les volumes RAID 1 et RAID 5, elles sont corrigées.

Lorsque ce type de problème se produit, une entrée similaire à l'exemple suivant est consignée dans le fichier syslog :

■ Erreur de support sur u1d02 :

u1d02 Sense Key =  $0x3$ , Asc =  $0x11$ , Ascq =  $0x0$ Jan 09 09:08:42 array00 ISR1[1]: W: u1d02 Sense Data Description Unrecovered Read Error

■ RAID 1 : messages émanant de la tâche de nettoyage de disque :

Jan 09 09:08:42 array00 SX11[1]: N: u1ctr fixing data on verify scb=441069c

■ RAID 5 : messages émanant de la tâche de nettoyage de disque :

Jan 09 09:24:13 array00 SX11[1]: N: u1ctr fixing parity on verify scb=433bde0

■ Messages envoyés après correction de l'erreur :

```
Jan 09 09:08:42 array00 ISR1[1]: N: u1d02 Sense Key =0x1, Asc =
0xc, Ascq = 0x1
```
Jan 09 09:08:42 array00 ISR1[1]: N: u1d02 Sense Data Description = Write Error - Recovered With Auto Reallocation

### Erreurs de données et de parité

Les incohérences détectées par la fonction de nettoyage de disque au niveau des données ou de leur parité calculée sont consignées dans le fichier syslog de la baie.

Ces incohérences sont également corrigées, comme l'indiquent les exemples de messages suivants :

Exemples de messages consignés dans le fichier syslog lors de l'exécution du nettoyage de disque :

■ Sortie sans divergence :

Sep 22 18:02:25 psc0[1]: N: Vol verify (m1) started Sep 22 18:02:28 psc0[1]: N: Vol verify (m1) ended ■ RAID 5 : divergence entre la parité calculée et la parité lue Sep 22 18:06:17 psc0[1]: N: Vol verify (m1) started Sep 22 18:06:18 WXFT[1]: E: u1ctr: vol (m1), Slice Name:(m1slice) vol verify detected data parity mismatch on Stripe: 7, Lun:0

```
Sep 22 18:06:18 WXFT[1]: N: u1ctr Parity on stripe 7 is 
fixedin vol (m1)
Sep 22 18:06:20 psc0[1]: N: Vol verify (m1) ended
■ RAID1 : Discordance entre la copie miroir et les données
Sep 22 18:06:17 psc0[1]: N: Vol verify (m1) started
Sep 22 18:06:18 WXFT[1]: E: u1ctr: vol (m1), Slice 
Name:(m1slice) vol verify detected data and mirror mismatch 
onblock: 31, Lun:0
Sep 22 18:12:46 WXFT[1]: N: u1ctr Mirror block 31 is fixed 
invol (m1)
Sep 22 18:12:56 psc0[1]: N: Vol verify (m1) ended
```
Pour plus d'informations sur cette fonction, reportez-vous Manuel de référence et de service du système Sun StorEdge 6320 1.2.

### <span id="page-6-0"></span>Isolation des défaillances des lecteurs principaux (BEFIT)

La fonction BEFIT, également appelée mode de diagnostic de boucle en ligne, garantit la disponibilité permanente des lecteurs principaux grâce à la détection, l'isolation et la correction des FRU (unités interchangeables sur site) défectueux.

Par défaut, la fonction BEFIT est activée au démarrage et effectue automatiquement des diagnostics du système. Si un FRU défectueux est détecté au démarrage du système, il est isolé et une action corrective est mise en place. Les actions correctives peuvent consister à ignorer le FRU défectueux. Après le démarrage du système, la fonction BEFIT vérifie la viabilité du système toutes les 5 secondes.

**Remarque :** Si la fonction BEFIT ne parvient pas à détecter et à corriger un problème, une réinitialisation automatique du système permet de garantir que les données utilisateur ne sont pas altérées.

En cas de défaillance, la fonction BEFIT suspend les E/S et effectue des diagnostics. Une fois la fonction BEFIT exécutée, les E/S de l'hôte reprennent. Si un FRU défectueux est désactivé, ses voyants de diagnostic s'allument. Les messages de la

fonction BEFIT sont également consignés dans le fichier syslog de la baie. Pour consulter le fichier syslog, utilisez le logiciel Storage Automated Diagnostic Environment.

### <span id="page-7-1"></span>Autres modifications

La version 1.2 propose aussi :

- Mise à niveau du logiciel de gestion comprenant une vue d'ensemble graphique de la baie un menu arborescent des objets stockés et une navigation améliorée.
- La prise en charge des clusters à quatre nœuds.
- Des améliorations des performances du lecteur et de la baie décrites dans les *Notes de mise à jour de la baie Sun StorEdge 6120.*
- Des modifications de la documentation.
	- Amélioration des procédures d'installation.
	- Ajout de tâches supplémentaires réalisables avec l'interface Web dans le manuel *Manuel de référence et de service du système Sun StorEdge 6320, version 1.2.*
	- Aide en ligne vérifiée et pages de manuel.

## <span id="page-7-0"></span>Configuration requise

Pour en savoir plus sur la configuration matérielle et logicielle minimale requise pour la baie Sun StorEdge 6320, reportez-vous au manuel *Guide d'installation du système Sun StorEdge 6320*.

Pour en savoir plus à propos des progiciels et des correctifs requis pour mettre à jour cette version, reportez-vous à la section suivante.

## <span id="page-8-0"></span>Progiciels et correctifs requis

Cette section présente les progiciels et les correctifs requis avec cette version du produit pour les logiciels de gestion et hôtes de données.

Les opérations *doivent* être effectuées dans l'ordre suivant :

- **1. Si nécessaire, installez les progiciels de gestion.**
- **2. Si nécessaire, installez les correctifs d'hôtes de données.**
- **3. Exécutez vol verify avant d'installer les correctifs.**
- **4. Installez les correctifs des logiciels de gestion.**

### Progiciels de gestion

Le système Sun StorEdge 6320 est livré avec le logiciel de configuration hôte Sun StorEdge 6000 Family installé sur le Processeur de service de stockage. Vous pouvez utiliser l'un des progiciels suivants pour gérer le système :

■ Logiciel de configuration hôte Sun StorEdge 6000 Family

Ce progiciel inclut le logiciel Configuration Service, le logiciel Storage Automated Diagnostic Environment et l'ILC de configuration à distance (sscs). Vous pouvez installer l'ILC de configuration à distance (sscs) sur un hôte distant. Pour en savoir plus, reportez-vous au *Guide d'installation du logiciel de configuration hôte Sun StorEdge 6000 Family*.

■ Bibliothèque de prise en charge de baies VERITAS

Elle est nécessaire pour la prise en charge de VERITAS Volume Manager avec la baie.

#### Pour installer le progiciel de gestion

**1. Rendez-vous sur le site :**

http://www.sun.com/download

- **2. Dans la fenêtre** Browse By Category **(recherche par catégorie), cliquez sur le champ** Search **(rechercher).**
- **3. Dans le champ** Recherche**, entrez « 6000 ».**
- **4. Cliquez sur le lien du logiciel de configuration hôte Sun StorEdge 6000 Family.**
- **5. Suivez les instructions indiquées sur le site pour télécharger les progiciels nécessaires.**
- **6. Exécutez la procédure d'installation décrite dans le** *Guide d'installation du logiciel de configuration hôte Sun StorEdge 6000 Family.*

## Correctifs des logiciels d'hôtes de données

Le [TABLEAU 1](#page-9-0) répertorie les versions minimales des correctifs de logiciels requis sur l'hôte distant.

**Remarque :** Si l'hôte distant requiert un progiciel, installez-le avant les correctifs.

<span id="page-9-0"></span>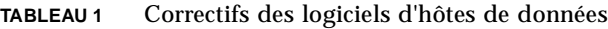

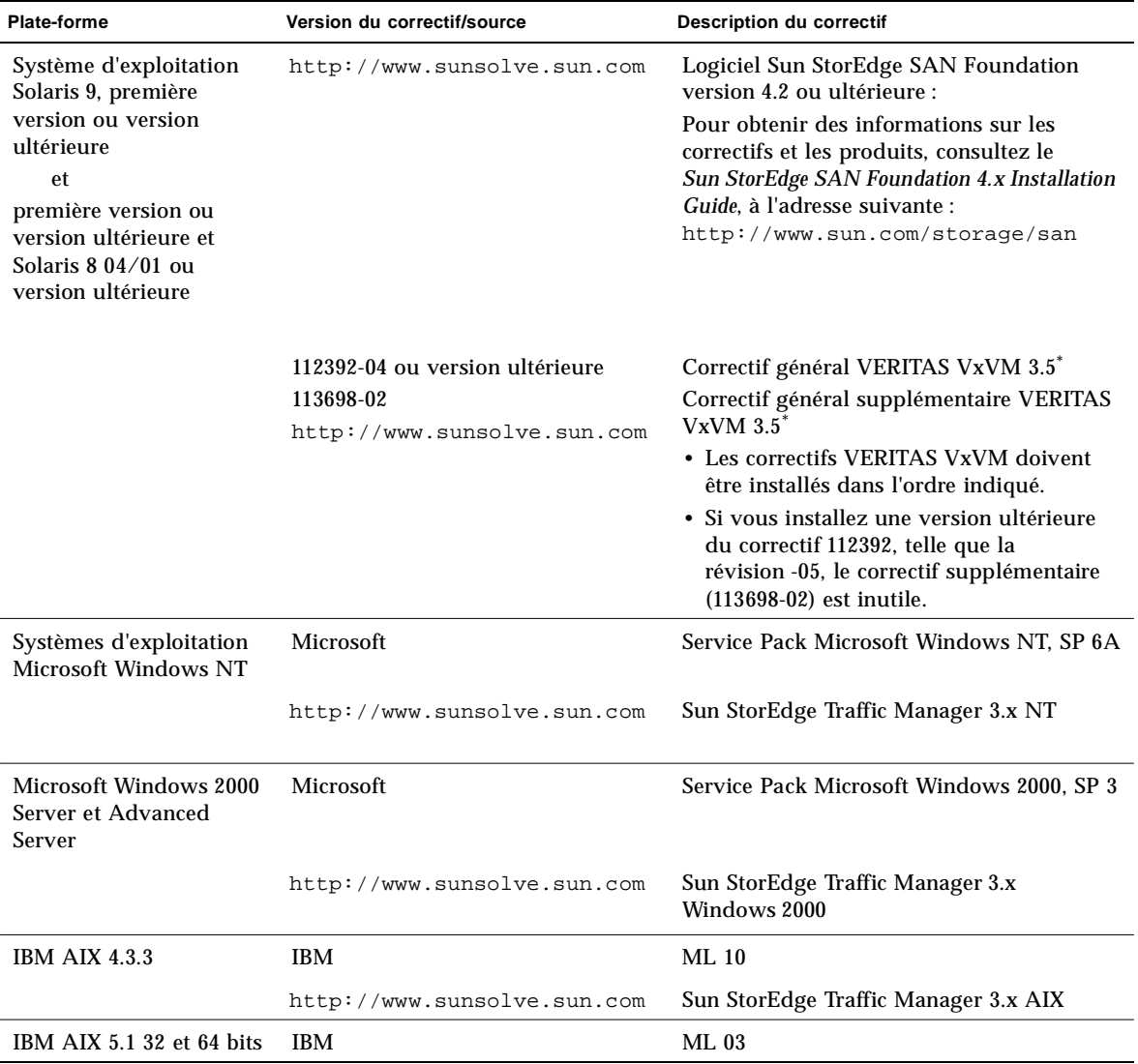

**8** Notes de mise à jour de la baie Sun StorEdge 6320 version 1.2 • Janvier 2004

| Plate-forme                                                        | Version du correctif/source               | Description du correctif               |
|--------------------------------------------------------------------|-------------------------------------------|----------------------------------------|
|                                                                    | http://www.sunsolve.sun.com               | Sun StorEdge Traffic Manager 3.x AIX   |
| $HP-UX 11.00$ et 11.j                                              | Disponibles auprès de Hewlett-<br>Packard | Jeu de correctifs, septembre 2002      |
|                                                                    | http://www.sunsolve.sun.com               | Sun StorEdge Traffic Manager 3.x HP-UX |
| Red Hat Linux 7.2<br>(prise en charge de<br>l'acheminement unique) | Red Hat Linux                             | Version 2.4.7-10                       |

**TABLEAU 1** Correctifs des logiciels d'hôtes de données *(suite)*

\* Nécessaire uniquement sur les systèmes exécutant VERITAS Volume Manager avec la baie.

- ▼ Pour installer les correctifs des logiciels d'hôtes de données
	- **1. Identifiez les correctifs des logiciels d'hôtes de données requis dans la liste du**  [TABLEAU 1](#page-9-0)**.**
	- **2. Rendez-vous sur le site** http://www.sunsolve.sun.com**.**
	- **3. Accédez à la page** PatchPro → Network Storage Products**.**
	- **4. Téléchargez les correctifs nécessaires.**
	- **5. Utilisez la commande** patchadd(1M) **pour installer les correctifs des logiciels d'hôtes.**

Pour en savoir plus sur les correctifs, consultez les fichiers README correspondants.

### Avant la mise à niveau du microprogramme d'une baie

Avant de suivre la procédure de mise à niveau du microprogramme d'une baie 3.1.x, vous devez procéder au nettoyage des lecteurs de disque en utilisant le programme Storage Automated Diagnostic Environment. Si des problèmes sont détectés pendant cette opération, il vous faut les résoudre avant de passer à la mise à niveau. Une fois que les lecteurs de disque sont exempts d'erreurs, vous pouvez installer le microprogramme 3.1.x qui active par défaut la fonction de nettoyage de disque, garantissant ainsi automatiquement l'intégrité de vos données. Pour plus d'informations sur cette nouvelle fonction, reportez-vous à la section « Nettoyage de disque »,

Pour plus d'informations sur vol verify, reportez-vous à l'aide en ligne de Storage Automated Diagnostic Environment.

Au besoin, effectuez une sauvegarde avant de commencer cette procédure.

- **1. A partir du programme** Storage Automated Diagnostic Environment**, allez dans Gestion->Utilitaires->Vérification du volume en continu.**
- **2. Cochez la case** Activate vol verify **Subsystem.**
- **3. Sélectionnez Exécuter avec l'option fix Le système affiche un avertissement précisant qu'il est possible que l'option fix modifie la parité et qu'il peut être nécessaire d'effectuer une sauvegarde.**
- **4. Configurez le logiciel pour que la Vérification du volume s'exécute sur chaque baie pendant une journée.**
- **5. Sélectionnez l'heure à laquelle vous souhaitez que la Vérification du volume s'exécute.**
- **6. Sélectionnez la vitesse d'exécution : rapide = impact important sur les performances ; moyen = impact élevé sur les performances ; lent = faible impact sur les performances.**
- **7. Cliquez sur Enregistrer les options.**
- **8. Cliquez sur le lien Démarrage de la vérification du volume en haut de l'écran. L'opération vol verify peut durer plusieurs heures, selonl'activité du système et la vitesse de vérification choisie.**

### Correctifs des logiciels de gestion

La section suivante présente les différents correctifs des logiciels de gestion requis pour la version 1.2.

#### **Version 1.2.1**

115179-04 - Correctif du microprogramme version 3.1.2

114591-19 - Correctif de prise en charge Storage Automatic Diagnostic Environment (Storage Service Processor uniquement)

115589-04 - Changement de version de Storage Service Processor Sun pour baie SunStorEdge 6320

116656-01 - Correctif de localisation pour Control Software de Storage Service Processor

116655-01 - Correctif de localisation pour Control Software sur un hôte externe

#### **Version 1.2**

114960-04 - Logiciel de gestion : Configuration Services pour SE6320.

- 114961-01 Nécessaire pour toute machine Solaris exécutant le progiciel autonome SSCS
- 112945-19 WBEM nécessaires pour 114960-04
- 115179-03 Correctif du microprogramme version 3.1\*
- 113193-03 Correctif PatchPro
- 114591-18 Storage Automated Diagnostic Environment Correctif de prise en charge SUNWstads (processeur de service de stockage uniquement)
- 114596-03 Correctif SSRR MIRE 28 OPIE
- 115589-03 Correctif Processeur de service pour Sun StorEDGE 6320
- 115704-01 (correctif SUNWstads à partir du seuil 1.0.4)
- 113273-04 SSH (correctif de sécurité pour les utilitaires ssh)

\*Utilisez le logiciel Storage Automated Diagnostic Environment installé sur le Processeur de service pour identifier automatiquement les correctifs de seuil à utiliser et les installer.

**Remarque :** installez les progiciels de gestion et les correctifs d'hôtes de données requis avant d'installer les correctifs de seuil avant d'installer les correctifs de seuil.

#### Pour installer les correctifs des logiciels de gestion

**Remarque :** avant d'exécuter la procédure de mise à niveau avec le microprogramme de la baie, reportez-vous à la rubrique « Avant la mise à niveau du microprogramme d'une baie », page 9.

**Remarque :** Avant d'installer le logiciel Sun StorEdge Configuration Services à partir du CD sur des systèmes exécutant Solaris 8, reportez-vous au bogue n° 4970813, [« Problèmes d'installation de logiciels sur les hôtes Solaris 8 », page 17](#page-18-0). **1. Redémarrez le processeur de service de stockage.**

Le système se désactive lorsque le logiciel Storage Automated Diagnostic Environment essaie d'utiliser PatchPro ou de récupérer des mises à jour. Par conséquent, vous devez redémarrer le processeur de service avant de télécharger les correctifs.

**2. Connectez-vous au logiciel Storage Automated Diagnostic Environment sur Storage Services Processor.** 

```
Saisissez par exemple :
https://[nom_hôte]:7443
Login: storage
Password:!storage
```
- **3. Sélectionnez** Contrôle → Contrôle des périphériques **pour afficher les périphériques qui peuvent être contrôlés.**
- **4. Vérifiez les alertes sur les périphériques contrôlés en cliquant sur les baies de stockage (par exemple, sp0-array0).**
- **5. Si des erreurs s'affichent sur les baies, corrigez-les puis vérifiez que les baies ne sont pas défectueuses avant de continuer.**

Pour en savoir plus sur le dépannage des baies, reportez-vous au *Manuel de référence et de service du système Sun StorEdge 6320, version 1.2*.

- **6. Si vous devez changer la source PatchPro de PatchPro Server pour le CD-ROM, sélectionnez** Gestion-> Configuration de la révision-> Change PatchPro Source to CD- > Mettre à jour les options.
- <span id="page-13-0"></span>**7. Identifiez les correctifs à utiliser puis appliquez-les :**
	- **a. Cliquez sur** Gestion -> Service -> Maintenance des révisions.
	- **b. Cliquez sur** Créer un nouveau rapport de patchs**.**

Attendez que le lien de l'étape 2 Sélectionner des patches qui apparaît à l'écran devienne actif avant de continuer. Cela peut prendre environ une minute.

Vous pouvez connaître le statut en examinant la section Statut du rapport de patchs.

**c. Cliquez sur le lien** Sélectionner des patches **lorsqu'il devient actif.** 

Le système indique les correctifs disponibles pour chaque périphérique (baies et processeur de service de stockage).

**d. Sélectionnez les périphériques que vous souhaitez mettre à jour puis cliquez sur** Appliquer la sélection **ou** Appliquer tous les périphériques **pour mettre à jour les correctifs de tous les périphériques.**

Le Rapport d'installation des patchs génère un journal des changements effectués.

**e. Cliquez sur** Afficher le journal**.** 

La fonction Afficher le journal indique la progression de l'installation des correctifs, périphérique par périphérique. Lorsque tous les correctifs sont installés sur un périphérique donné, le journal l'efface de la file d'attente et les correctifs du périphérique suivant s'affichent. (Par exemple, une fois tous les correctifs processeur de service de stockage installés, le journal les efface et indique la progression de l'installation du correctif de la baie.) Le journal affiche un message d'achèvement de la tâche lorsque la session est terminée.

- **f. Répétez l'étape 6 et l'étape 7a à l'[étape 7](#page-13-0)c pour relancer l'opération** Statut du rapport de patchs**.**
- **g. Si le rapport** Statut du rapport de patchs **indique toujours des correctifs à mettre à jour, répétez l'[étape 7](#page-13-0)d, l'[étape 7e](#page-13-0) et l'[étape 7](#page-13-0)f.**

**Remarque :** Des mises à jour supplémentaires peuvent être nécessaires, en fonction du seuil actuel de votre système. Vérifiez que processeur de service de stockage est sous tension avant de répéter ces étapes. Au besoin, répétez la procédure plusieurs fois pour installer le correctif requis, puis tous les autres correctifs nécessaires.

**8. Cliquez sur** Déplacer l'historique **pour enregistrer le rapport d'installation.**

Pour en savoir plus sur le logiciel Storage Automated Diagnostic Environment, reportez-vous au manuel *Storage Automated Diagnostic Environment 2.2 User's Guide*.

## <span id="page-14-0"></span>Problèmes et bogues connus

Les sections qui suivent décrivent les problèmes et bogues connus dans cette version du produit :

- [« Problèmes connus », page 14](#page-15-0)
- [« Bogues », page 16](#page-17-0)

## <span id="page-15-0"></span>Problèmes connus

Cette section répertorie les problèmes connus qui ne possèdent pas de numéro d'identification de bogue Sun. Cette section contient les rubriques suivantes :

- [« Erreurs de réglage des fuseaux horaires et contrôleurs u1 », page 14](#page-15-1)
- [« Shell sécurisé », page 15](#page-16-0)
- [« Serveur proxy authentifié », page 15](#page-16-1)
- « La mise à jour du logiciel Storage Automated Diagnostic Environment fait [perdre la connexion. », page 15](#page-16-2)
- [« Gestion du système Sun StorEdge 6320 », page 16](#page-17-1)
- [« Netscape Version 4.79 », page 16](#page-17-2)
- [« Versions précédentes du navigateur », page 16](#page-17-3)

#### <span id="page-15-1"></span>*Erreurs de réglage des fuseaux horaires et contrôleurs u1*

**Remarque :** Cette section concerne uniquement le personnel qualifié qui utilise les commandes de diagnostics.

Une désactivation ponctuelle des contrôleurs u1 dans les baies de stockage au sein des châssis du système a été constatée.

Ce problème ne provoque ni perte ni altération des données. Le contrôleur secondaire prend le relais et l'accès aux données est toujours possible. Cependant, l'intervention de personnel qualifié est nécessaire pour réactiver l'unité de contrôleur maîtresse.

Cette erreur se produit de temps à autre après une séquence de commandes, y compris lors de l'utilisation du logiciel de gestion pour le réglage du fuseau horaire. Généralement, ces commandes sont exécutées uniquement pendant la configuration initiale du système, la reconfiguration du système ou l'installation d'un nouveau système d'exploitation. Cette erreur est plus fréquente sur les systèmes qui possèdent un grand nombre de baies, tels que les châssis avec 5 baies 2x2.

L'erreur produit la séquence d'événements suivante :

1. L'unité contrôleur maîtresse bascule vers l'unité contrôleur maîtresse de secours.

L'architecture de la baie prend en charge les défaillances et évite la perte de données. Le contrôleur secondaire prend le relais des LUN et permet à l'hôte de continuer à accéder aux données. Aucune altération ou perte de données ne survient : le contrôleur d'origine ne prend pas en compte le transfert de données depuis l'hôte tant que la mémoire cache n'est pas reproduite sur le contrôleur distant.

2. L'unité de contrôle maîtresse est désactivée.

#### **Procédure de reprise**

Le personnel qualifié peut réactiver l'unité de contrôle maîtresse et restaurer la redondance de la baie de la façon suivante :

- 1. Utilisez le logiciel de gestion pour réactiver l'unité de contrôle maîtresse défaillante.
- 2. Réinitialisez le fuseau horaire.

La fonction time zone ne subit que des défaillances intermittentes : elle est donc susceptible de fonctionner la deuxième fois.

La baie doit à nouveau fonctionner normalement.

#### <span id="page-16-0"></span>*Shell sécurisé*

Un système de Shell sécurisé (SSH) est pris en charge via une interface distante de protocole réponse/point à point Sun StorEdge. Les connexions SSH via le réseau local (LAN) ne sont pas autorisées.

#### <span id="page-16-1"></span>*Serveur proxy authentifié*

Vous ne pouvez pas utiliser un serveur proxy authentifié, celui-ci exigeant un nom d'utilisateur et un mot de passe proxy, pour établir la connexion à Internet et accéder au serveur de diffusion de correctifs externes Sun.

#### *6320 Processeur de service Accessory Tray Cabling*

**Attention –** Pour réduire les risques d'incendie, n'utilisez qu'un AWG n° 26 ou un cordon de raccordement homologué conforme aux spécifications UL/CSA.

<span id="page-16-2"></span>*La mise à jour du logiciel Storage Automated Diagnostic Environment fait perdre la connexion.*

Après avoir installé un correctif pour le logiciel Storage Automated Diagnostic Environment, l'application redémarre automatiquement afin de prendre en compte les changements. Vous ne pouvez plus accéder au logiciel Storage Automated Diagnostic Environment pendant une courte période. Lors du redémarrage, vous devez rafraîchir l'affichage pour rétablir la connexion.

#### <span id="page-17-1"></span>*Gestion du système Sun StorEdge 6320*

Les systèmes Sun StorEdge 6320 peuvent être gérés grâce à une interface Web ou à une interface de ligne de commande. Vous pouvez charger le client d'ILC à partir du logiciel hôte Sun StorEdge Configuration Service (présent sur le CD-ROM) ou télécharger le client d'ILC sur le site Web de Sun. Installez le client d'ILC sur un système hôte pris en charge sur le LAN client.

#### <span id="page-17-2"></span>*Netscape Version 4.79*

Si vous double-cliquez sur la barre supérieure de Netscape™ Version 4.79 ou que vous redimensionnez la fenêtre, une perte de contexte peut survenir sur l'écran. Si cela se produit, sélectionnez Actualiser dans le menu de la Fenêtre.

#### <span id="page-17-3"></span>*Versions précédentes du navigateur*

Si vous gérez le système Sun StorEdge 6320 avec une version précédente de navigateur Web (basée sur HTTP 1.0) telle que Netscape 4.x ou une version plus ancienne, une temporisation peut avoir lieu lorsque vous effectuez des configurations de grande ampleur. En effet, le calcul des capacités prend plus longtemps pour les configurations de grande taille, et si vous utilisez une ancienne version d'un navigateur, une temporisation intervient avant que le calcul ne soit terminé. Si cela vous arrive, rechargez la page dans le navigateur et poursuivez.

Si les temporisations sont trop nombreuses, effectuez une mise à niveau de votre navigateur vers HTTP 1.1 (Netscape 6 ou version ultérieure).

#### *Mise à jour des versions des FRU*

Après l'ajout d'une unité remplaçable sur site (FRU), vous devez vérifier que la version de la FRU est prise en charge et compatible avec les autres composants. Mettez le système à jour avec les derniers correctifs disponibles pour actualiser l'unité remplaçable sur site avec la version correcte. Utilisez le logiciel Storage Automated Diagnostic Environment installé sur Storage Service Processor pour identifier automatiquement les correctifs de seuil à utiliser et les installer. Reportez-vous à la section « Correctifs des logiciels de gestion », page 10.

## <span id="page-17-0"></span>Bogues

Cette section présente une liste de bogues pour cette version :

- [« Bogues généraux », page 17](#page-18-1)
- [« Bogues de l'aide localisée », page 19](#page-20-0)
- [« Erreurs dans la documentation », page 20](#page-21-0)

#### <span id="page-18-1"></span>Bogues généraux

#### <span id="page-18-0"></span>*Problèmes d'installation de logiciels sur les hôtes Solaris 8*

**Bogue n° 4970813 :** l'installation du logiciel Sun StorEdge Configuration Services à partir du CD bloque les hôtes exécutant Solaris 8.

**Solution** : après avoir installé le logiciel Configuration Services à partir du CD hôte sur les systèmes exécutant Solaris 8, vous devez exécuter manuellement les commandes suivantes en tant que superutilisateur :

```
# cd /etc
# rm -f rc0.d/K95init.se6000 rc1.d/K95init.se6000 
rc2.d/S95init.se6000 rcS.d/K95init.se6000
# ln init.d/init.se6000 rc0.d/K95init.se6000
# ln init.d/init.se6000 rc1.d/K95init.se6000
# ln init.d/init.se6000 rc2.d/S95init.se6000
# ln init.d/init.se6000 rcS.d/K95init.se6000
```
#### *Batteries défectueuses et redémarrage*

**Bogue n° 4965310 :** lorsqu'une batterie est défectueuse, le système se met en mode write through. Un bogue empêche le système de se mettre en mode write through après le redémarrage sur un système ayant une batterie défectueuse. Le système se met en mode write through lorsque la batterie est défectueuse. Si vous redémarrez ensuite le système, ce dernier passe en mode write behind. Le personnel qualifié peut remettre manuellement le système en mode write through à l'aide de la commande sys cache dans la ligne de commande de la baie. Ce point est abordé dans le Guide système des baies Sun StorEdge 6020 et 6120.

Solution : remplacez les batteries dès qu'elles sont défaillantes afin d'éviter ce problème. Le système contient deux batteries. Une batterie suffit pour sauvegarder la mémoire cache en cas de coupure d'alimentation.

#### *La liste d'inventaire Storage Automated Diagnostic Environment n'est pas à jour.*

**Bogue n° 4910696 :** la liste d'inventaire n'est pas mise à jour après l'utilisation du logiciel Storage Automated Diagnostic Environment pour installer les derniers correctifs des versions. Ce point est abordé dans la section [« Progiciels et correctifs](#page-8-0)  [requis », page 7.](#page-8-0) Après avoir effectué l'opération Maintenance des révisions (Gestion de la révision), si vous sélectionnez « Create a new patch list » (Créer une nouvelle liste de correctifs), l'ancienne liste de correctifs de la baie apparaît.

**Solution :** après avoir effectué la mise à jour du correctif sur le logiciel Storage Automated Diagnostic Environment, lancez un nouvel inventaire système :

1. **Sélectionnez** Gestion → Service → Gestion de l'inventaire**, puis cliquez sur** Générer un nouvel inventaire**.** 

Une liste d'inventaire système à jour est ainsi générée.

2. **Cliquez sur** Enregistrer le nouvel inventaire**.**

#### *Message au démarrage de la carte de liaison*

**Bogue n° 4845755 :** au démarrage du système, dans un environnement avec une carte de liaison maître/maître de rechange, vous verrez peut-être s'afficher le message suivant :

"Unable to obtain mid-plane serial number"

**Solution : ignorez ce message.** 

#### *Un message indiquant une erreur non résolue (« Unfixable error ») s'affiche au démarrage.*

**Bogue n° 4939758 :** au démarrage, un message indiquant une erreur non résolue s'affiche, comme le montre l'exemple suivant :

```
Initializing loop 2 to accept SCSI commands...
Mounting root volume...
Checking local file system...
Unfixable error: 0x2120 in block 0x2510 file id=0x13 path=
/Oct14.OLD 
Verify volume fails on u1d1, error code = 0X2120
The File System in u1d1 is BAD
```
**Solution :** ignorez ce message.

#### *Erreur de temporisation fatale*

**Bogue n° 4948762 :** lors d'un basculement de LUN, si une erreur de temporisation fatale se produit et que les commandes de la mémoire tampon sont défaillantes, les commandes de l'hôte échouent ou expirent.

12:14:11 ISR1[4]: N: u4ctr ISP2200[1] Fatal timeout on target 14.7

Il vous faut redémarrer la baie après l'activation du mode mpxio.

**Solution :** activez la prise en charge du logiciel Sun StorEdge Traffic Gestionr à partir du logiciel de gestion.

#### *Les longues commandes de l'Interface de Ligne de Commande (CLI) ne peuvent pas être saisies*

**Bogue n° 4942689 :** une chaîne de commande CLI supérieure à 256 caractères n'est pas acceptée.

**Solution :** saisissez les options de commande en plusieurs fois pour que la chaîne de commande CLI soit inférieure à 256 caractères.

#### *L'ajout d'un volume prend trop de temps*

**Bogue n° 4905278 :** l'ajout d'un volume peut prendre plus de temps lorsque l'initialisation des volumes a lieu.

### <span id="page-20-0"></span>Bogues de l'aide localisée

#### *Fichiers PDF de l'aide localisée non disponibles*

**Bogue n° 4863940 :** dans les versions localisées du logiciel Sun StorEdge Configuration Service, le lien permettant d'accéder au fichier PDF de l'aide ne fonctionne pas.

#### *Fonction de recherche de l'aide localisée*

**Bogue n° 4842713 :** la fonction de recherche de l'aide en ligne localisée ne fonctionne pas correctement. La recherche échoue lorsque le mot-clef saisi ne l'est pas en langage ASCII. Si le mot-clef est en anglais, les résultats de la recherche s'affichent en anglais et le contenu correspondant est localisé.

#### *Index de l'aide localisée*

**Bogue n° 4866283 :** l'index de l'aide en ligne localisée ne fonctionne pas correctement. Par exemple, dans un environnement en japonais et chinois simplifié, des caractères anglais superflus s'affichent dans l'onglet Index.

#### <span id="page-21-0"></span>Erreurs dans la documentation

#### *Contrôle de la température de la baie*

**Bogue n° 4920151 :** dans le Guide système des baies Sun StorEdge 6020 et 6120, la description du contrôle de la température dans la section relative au contrôle de la température de la baie a changé.

■ On peut y lire :

Si la température de la baie atteint 65° C, un message d'avertissement faisant état de cette situation est enregistré. Si la température interne de la baie atteint 75° C, le système considère que la température est anormalement élevée. Lorsque cette température est atteinte, un message est enregistré et une procédure d'arrêt progressif est engagée.

Les conditions actuelles sont :

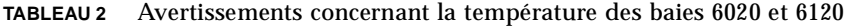

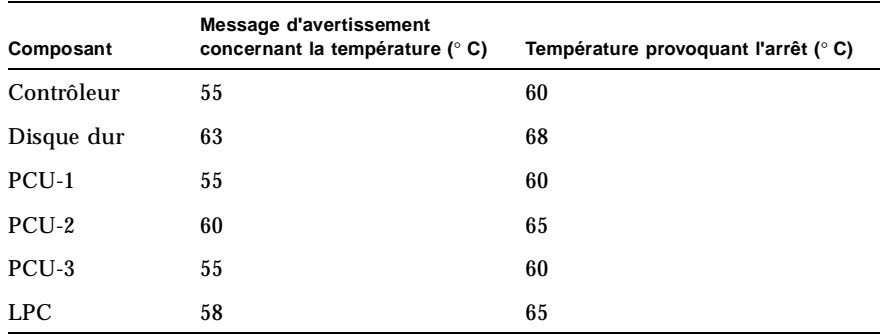

■ On peut y lire :

En ce qui concerne les disques durs, si l'un d'entre eux atteint une température jusqu'à 10° C supérieure au seuil de dépassement de la température indiqué par le constructeur, le système enregistre des messages faisant état du problème pour le disque dur concerné.

Actuellement, cette température est de 5° C.

**Solution** : aucune solution requise.

#### *Pour régler la taille des blocs du cache*

**Bogue n° 4924529 :** les descriptions des tailles de bloc présentes dans le guide *Sun StorEdge 6020 and 6120 Arrays Reference and Service Manual* aux pages 18 et 19 sont incorrectes.

■ A la page 18, paragraphe 1 et 2, il faut lire :

La *taille des blocs de données* correspond à la quantité de données écrites sur chaque lecteur lorsque les données sont entrelacées sur plusieurs lecteurs. La taille des blocs est également appelée *taille d'unité d'entrelacement*. Elle peut être modifiée seulement lorsque aucun volume n'est défini. La taille des blocs peut être définie sur 4 Ko, 8 Ko, 16 Ko, 32 Ko ou 64 Ko. Par défaut, la taille des blocs est de 16 Ko.

Un segment de cache correspond à la quantité de données lues dans le cache. Un segment de cache correspond à 1/8 d'un bloc de données. Par conséquent, la taille des segments du cache peut être de 0,5 Ko, 1 Ko, 2 Ko, 4 Ko ou 8 Ko. La taille par défaut des blocs étant de 16 Ko, la taille par défaut des segments du cache est de 2 Ko.

Etapes 2 et 3b :

**2. Utilisez le logiciel de gestion pour afficher la taille du bloc. Divisez la taille du bloc par huit pour déterminer la taille du segment de cache.**

## <span id="page-23-0"></span>Documentation du produit

Le [TABLEAU 3](#page-23-1) répertorie les documents relatifs au système 6320 et aux produits connexes. Pour les documents qui comportent le suffixe *nn*, vous devez utiliser la version la plus récente. Cette documentation est disponible en ligne à l'adresse suivante :

- http://www.sun.com/documentation
- http://www.docs.sun.com

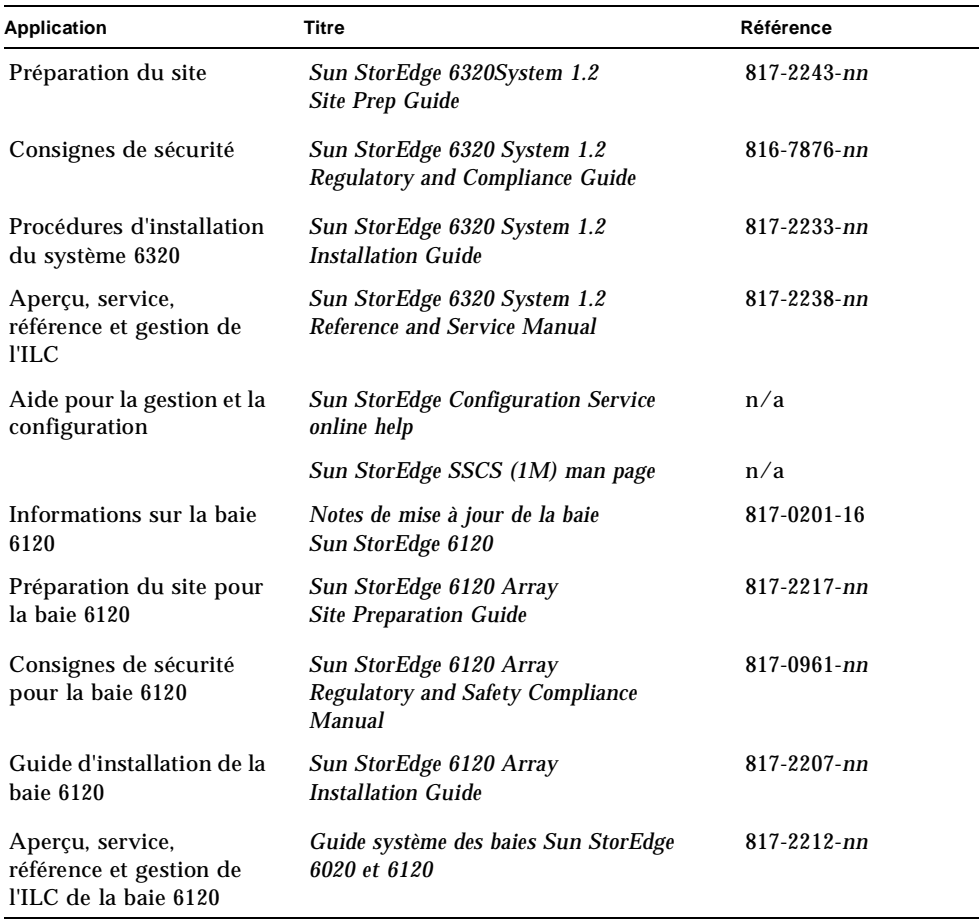

#### <span id="page-23-1"></span>**TABLEAU 3** Système Sun StorEdge 6320 et documentation connexe

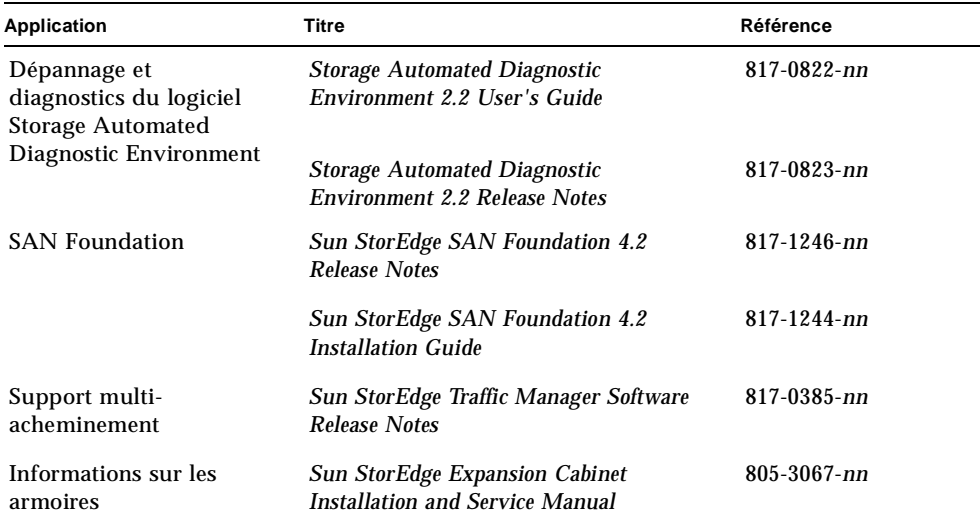

#### **TABLEAU 3** Système Sun StorEdge 6320 et documentation connexe *(suite)*

## <span id="page-25-0"></span>Terminologie du système Sun StorEdge 6320

La SNIA (Storage Networking Industry Association, Association de l'industrie du stockage réseau) a lancé une initiative afin de normaliser la terminologie hétérogène des constructeurs concernés par le stockage. L'adoption à terme d'une terminologie standard par l'ensemble des constructeurs permettra aux clients de mieux comprendre les termes employés par les différents fournisseurs.

Sun Microsystems adopte maintenant la terminologie SNIA. Le système Sun StorEdge 6320 est le premier produit de stockage à utiliser la nouvelle terminologie SNIA.

Le [TABLEAU 4](#page-25-2) offre une correspondance entre les termes utilisés sur les baies Sun StorEdge 6120 et ceux utilisés sur le système Sun StorEdge 6320.

| Terminologie de l'ILC relative à la baie<br>Sun StorEdge 61201 | Terminologie Sun StorEdge 6320                                                                     |
|----------------------------------------------------------------|----------------------------------------------------------------------------------------------------|
| Volume                                                         | Groupe de stockage                                                                                 |
| <b>Slice</b>                                                   | Volume                                                                                             |
| <b>LUN</b>                                                     | Volume                                                                                             |
| Domaine administratif                                          | Baie de stockage                                                                                   |
| Groupe partenaire                                              | Configuration HA                                                                                   |
| Baie                                                           | Plateau                                                                                            |
| Emplacement                                                    | Plateau                                                                                            |
| Unité d'extension                                              | Unité d'extension                                                                                  |
|                                                                | 1— correspond à la terminologie d'ILC fondée sur Telnet utilisée pour les baies Sun StorEdge 6120. |

<span id="page-25-2"></span>**TABLEAU 4** Terminologie Sun StorEdge 6320

# <span id="page-25-1"></span>Informations de contact

Pour toute information sur l'installation ou l'utilisation de ce produit, visitez le site :

http://www.sun.com/service/contacting